## Fichier:G n rer un QR Code - Forms iac7d54b8762dc2a3cd6b8140222b5a82a-px-Manual-Forms - Office 365 Microsoft Forms 2019-present .svg.png.png

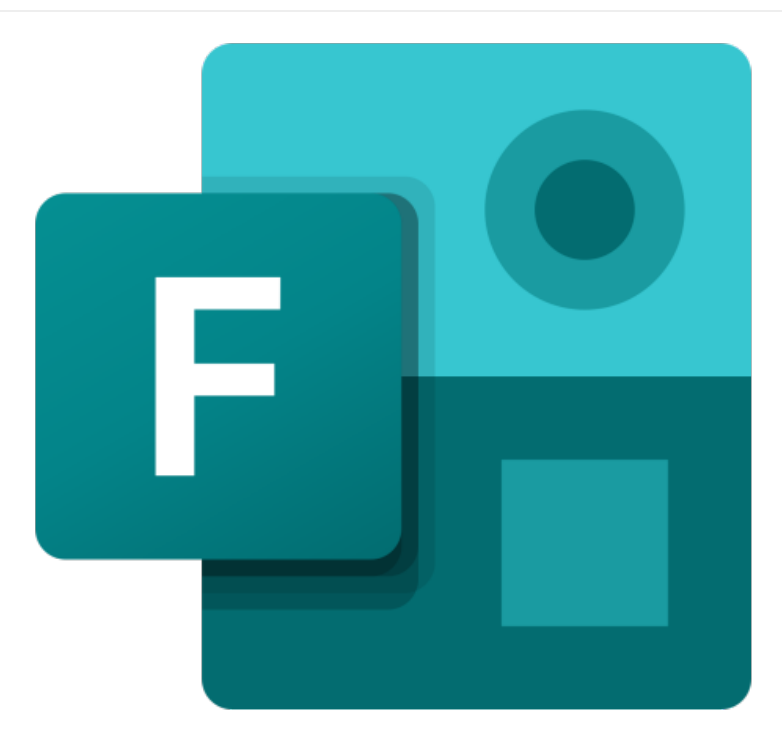

Pas de plus haute résolution disponible.

G\_n\_rer\_un\_QR\_Code\_-\_Forms\_ia-c7d54b8762dc2a3cd6b8140222b5a82a-px-Manual-Forms\_-\_Office\_365\_Microsoft\_Forms\_2019present\_.svg.png.png (600 × 450 pixels, taille du fichier : 15 Kio, type MIME : image/png) G\_n\_rer\_un\_QR\_Code\_-\_Forms\_ia-c7d54b8762dc2a3cd6b8140222b5a82a-px-Manual-Forms\_-\_Office\_365\_Microsoft\_Forms\_2019present\_.svg.png

## Historique du fichier

Cliquer sur une date et heure pour voir le fichier tel qu'il était à ce moment-là.

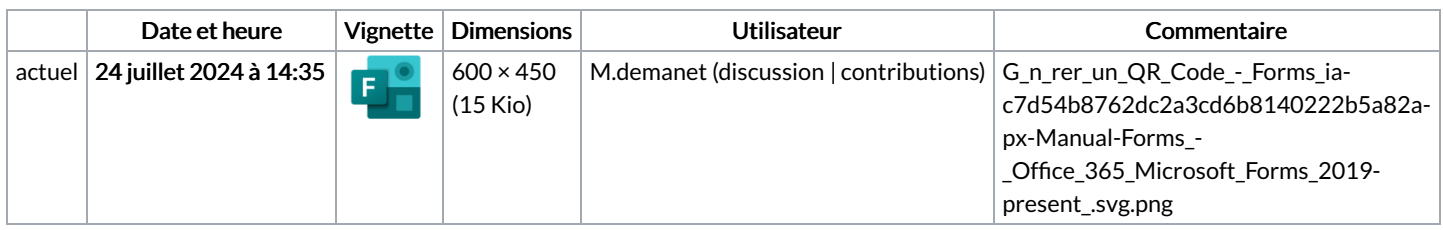

Vous ne pouvez pas remplacer ce fichier.

## Utilisation du fichier

Les 2 pages suivantes utilisent ce fichier :

[Générer](https://rennesmetropole.dokit.app/wiki/G%25C3%25A9n%25C3%25A9rer_un_QR_code_-_Forms) un QR code - Forms [Présenter](https://rennesmetropole.dokit.app/wiki/Pr%25C3%25A9senter_les_r%25C3%25A9sultats_-_Forms) les résultats - Forms

## Métadonnées

Ce fichier contient des informations supplémentaires, probablement ajoutées par l'appareil photo numérique ou le numériseur utilisé pour le créer. Si le fichier a été modifié depuis son état original, certains détails peuvent ne pas refléter entièrement l'image modifiée.

Résolution horizontale  $\vert$  37,8 p/cm

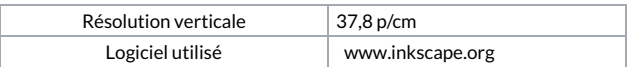